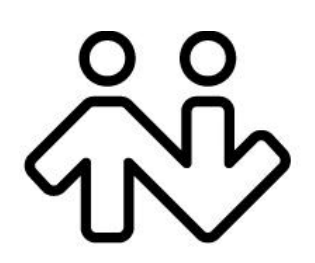

# **Bria 4 Dial Plan Guide**

CounterPath Corporation Suite 300, One Bentall Centre 505 Burrard Street, Box 95 Vancouver, BC V7X 1M3 Tel: 604.320.3344 sales@counterpath.com www.counterpath.com

© Septemberl 2014 CounterPath Corporation. All rights reserved.

This document contains information proprietary to CounterPath Corporation, and shall not be used for engineering, design, procurement, or manufacture, in whole or in part, without the consent of CounterPath Corporation. The content of this publication is intended to demonstrate typical uses and capabilities of the CounterPath Bria 4 softphone application from CounterPath Corporation. Users of this material must determine for themselves whether the information contained herein applies to a particular IP-based networking system.CounterPath makes no warranty regarding the content of this document, including—but not limited to implied warranties of fitness for any particular purpose. In no case will CounterPath or persons involved in the production of this documented material be liable for any incidental, indirect or otherwise consequential damage or loss that may result after the use of this publication.

CounterPath and the  $\overbrace{uv}^{88}$  logo are trademarks of CounterPath Corporation.

Windows, Windows Vista, Active Directory, Excel and Outlook are registered trademarks of Microsoft Corporation in the United States and other countries.

This manual corresponds to Bria version 4.0 and higher.

# 1 Purpose of Dial Plans

A dial plan is used for any combination of these reasons:

- To modify (transform) the input, if transformation is required to ensure that the call gets established. For example, to add the "9" required to obtain an outside line from a PBX.
- To select the account to use to place a call, if users can have more than one account. For example, if you want calls that match one pattern to go through one account and calls that match another pattern to go through another account.
- To prevent unresolvable calls being placed. For example, to prevent using network bandwidth on a call that will certainly fail. You define patterns that you know will work, and only place a call if it matches one of these patterns.

When users use Bria in Auto Select mode (see the illustration below), the dial plan can be used to select the account to use for the call. Once the account is selected, the dial plan can also be used to transform the phone number, for example, to add "9" to the start of the number

Even if users select the account to use when making calls or even if the user has only one SIP account, dial plans can still be used to transform the phone number.

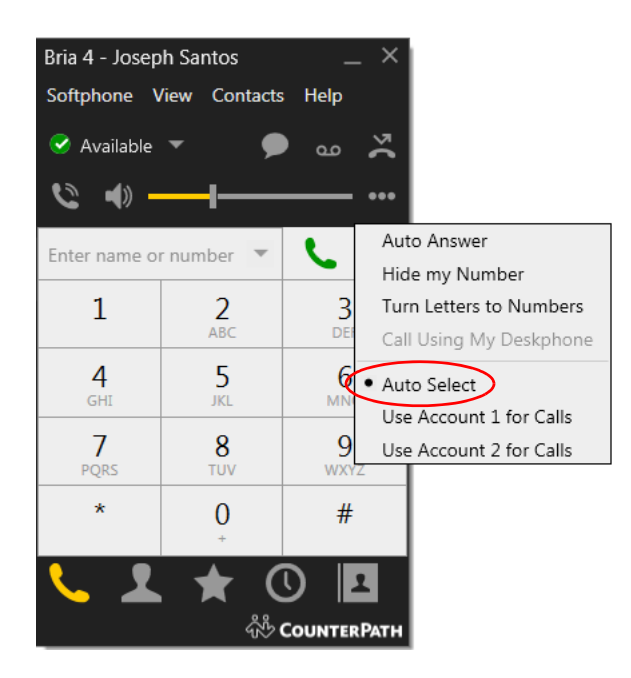

## The Default Dial Plan

The default dial plan is:

#### #n\a\a.T;match=1;prestrip=2;

where #n is the account prefix (#1 for the first account in the list (proxy0), #2 for the second account (proxy1), and so on).

If the input is the account prefix and the number (for example, #16045551212), then the Account for this dial plan is selected. The account prefixed is stripped from the number before the call is placed.

If all accounts use this dial plan, then the behavior is as follows: if the input includes the account, then that account is used. In other words, you can force selection of a specific account by including the account prefix. If the input does not include #n, then the preferred account is used.

## 2 Dial Plan Activity

When the user makes a call, Bria takes the phone number (the input) and performs the following:

1. Cleanup. This step is not part of the dial plan: it is always performed even when there is no dial plan.

Input is cleaned up by removing spaces, dashes, open brackets, and close brackets. Cleanup allows Bria to support calls placed using contacts from a contact list, including Microsoft® Outlook®.

2. Matching.

There are two phases in the Matching step: before and after the user presses Enter or Call.

Bria starts comparing the input to the pattern in the dial plan as soon as the user types a digit. If Bria finds a match that includes a T timer to trigger auto dialing, Bria applies the transformation associated with the pattern, and dials the transformed number right away without any further user interaction. In this phase, Bria goes through all the dial plans of all the enabled accounts regardless of the user's selection of dial-out account (Auto Select, and Use Account X for Calls).

When the user finishes typing a number and presses Enter or Call, Bria checks the user's selection of accounts to determine which accounts to go through.

- When Bria is used in Auto Select mode, Bria compares the input to the patterns in the dial plan for each enabled account. Each account has one dial plan, and each dial plan has one or more patterns.
- When Bria is not used in Auto Select mode, Bria compares the input to the patterns in the dial plan for the already selected account (not to all accounts). If a match is found, the transformation associated with the pattern is performed.
- 3. Transformation. If a match is found between the input and a pattern, that pattern's transformation (if any) is performed.
- 4. Place Call. Then the call is placed using the transformed input.

## 3 Dial Plan Syntax

The dial plan has the following syntax:

```
pattern[|pattern];match=1;<transformation>=<value>;[match=2;
<transformation>=<value>;]
```
Where:

- Items in [ ] are optional.
- Pattern: the pattern that will be matched. One or more patterns. Each pattern is separated by a | pipe. The pipe is optional after the last pattern. Each pattern is implicitly numbered, starting from 1.
- Match; Transformation: A pair that identifies the pattern number to compare with the input, and the transformation to perform on the input when a match is obtained. The transformation is optional (meaning that if there is no transformation for a pattern, then the input that matches this pattern is not transformed). One or more pairs.

"match=" is a literal. "n" identifies the pattern. "transformation=" is replaced by a keyword, see below. "value" is replaced by a value.

Spaces are allowed only in the  $\langle$ value  $\rangle$  items.

Remember that dial plans are applied after the input has been cleaned up!

### Example

\a\a.T|xxxxxxxxx;match=1;prestrip=2;match=2;pre=8;

where:

- $\langle a \rangle a$ . T is the first pattern.
- xxxxxxxxx *i* is the second pattern.
- match=1; prestrip=2; is the first match-transformation pair.
- match= $2$ ; pre= $8$ ; is the second match-transformation pair.

## Pattern

#### **Valid Content**

The content for a pattern follows the digit map rules of RFC 2705, supplemented by the rules for regular expressions. Where there is an overlap between the digit map and regular expression rules, the digit map rules apply. For this reason, there are some special cases, included in the table below.

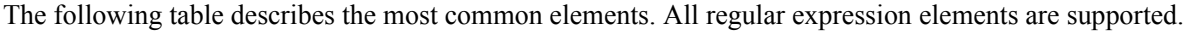

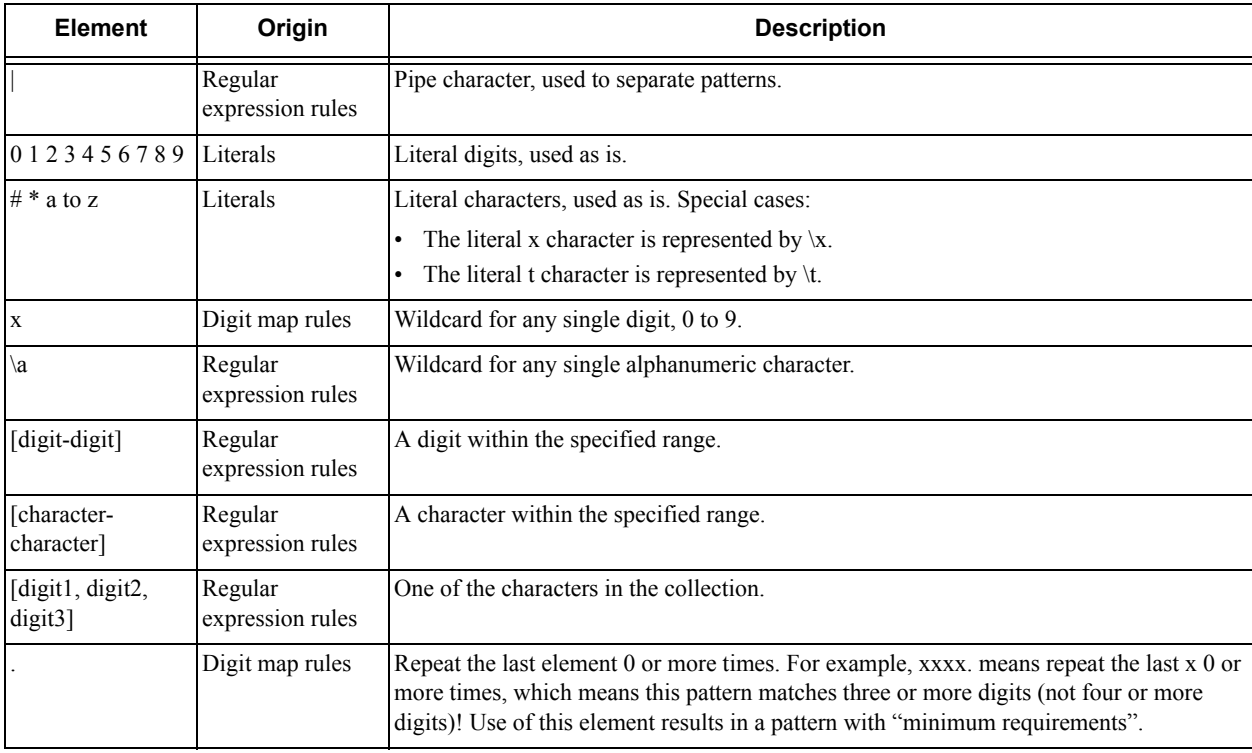

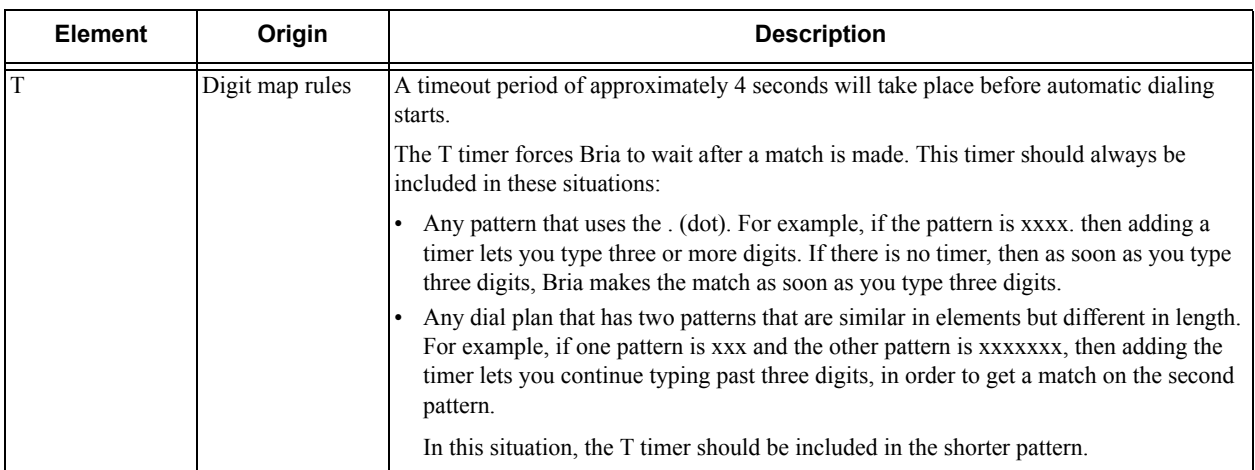

#### **Transformation Keywords**

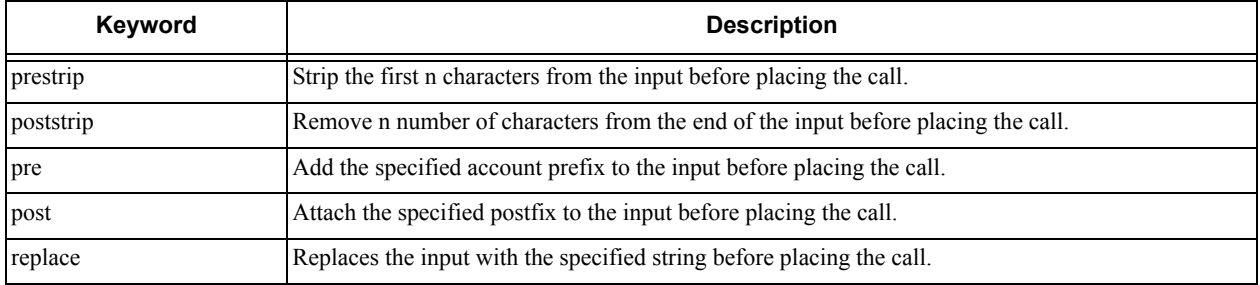

#### **Order of Transformations**

These transformations are always performed in the following order (the order in which the transformations are entered in the dial plan is not significant):

prestrip > poststrip > pre > post > replace

## 4 How the Input Is Processed

## Comparing Input to the Dial Plan Patterns

The input is compared to each dial plan in turn, starting with the first listed account. Keep in mind that the input being compared is different depending on whether the input is dragged/selected or typed:

- If the input is dragged or selected, then the entire input is compared to each dial plan.
- If you are typing the input, then the digits are compared one by one as they are entered. Each time a new digit is entered, the comparison starts over at the first account.

## Results of the Comparison

Bria finds a match according to the following rules.

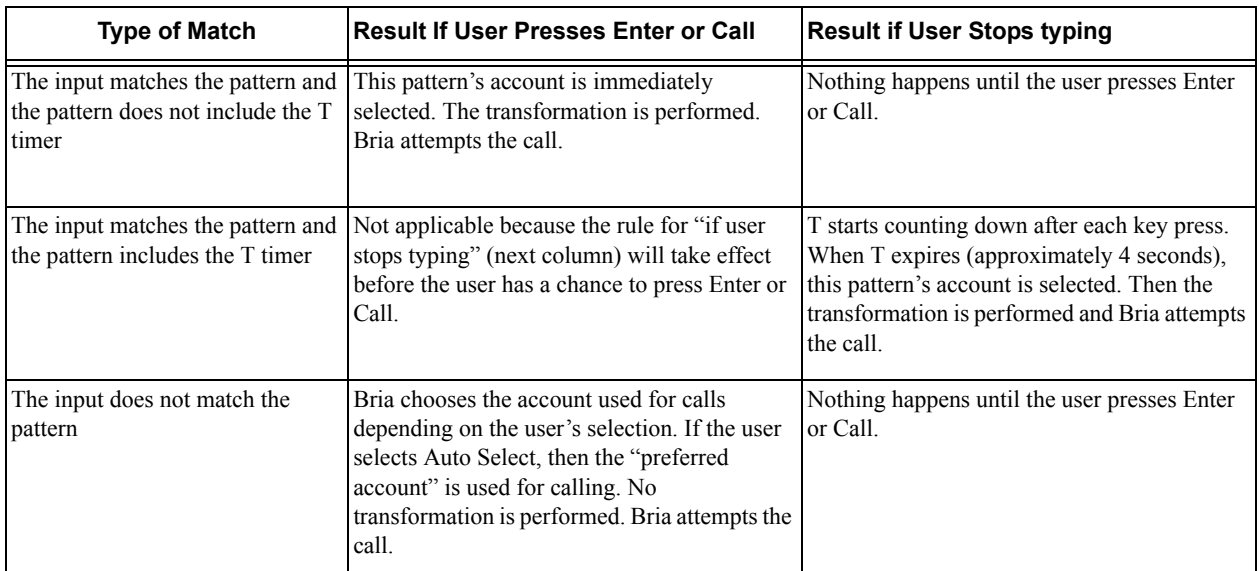

The "preferred account" is identified in the Account List. It can be set through provisioning (feature:accounts:defaultForCall setting) and can be changed by the user.

## 5 Examples

## Example 1

\a\a.T|xxxxxxx.T;match=2;pre="9"

This simple example shows how to differentiate between a PSTN number and a softphone address, and how to add a "9" dialing prefix only to the PSTN number.

### Example 2

```
3xxT|1xxxxxxxxxx|[2-9]xxxxxxxxx|+x.T;match=2;pre="9";
match=3;pre="91";match=4;prestrip=1;pre="9011"
```
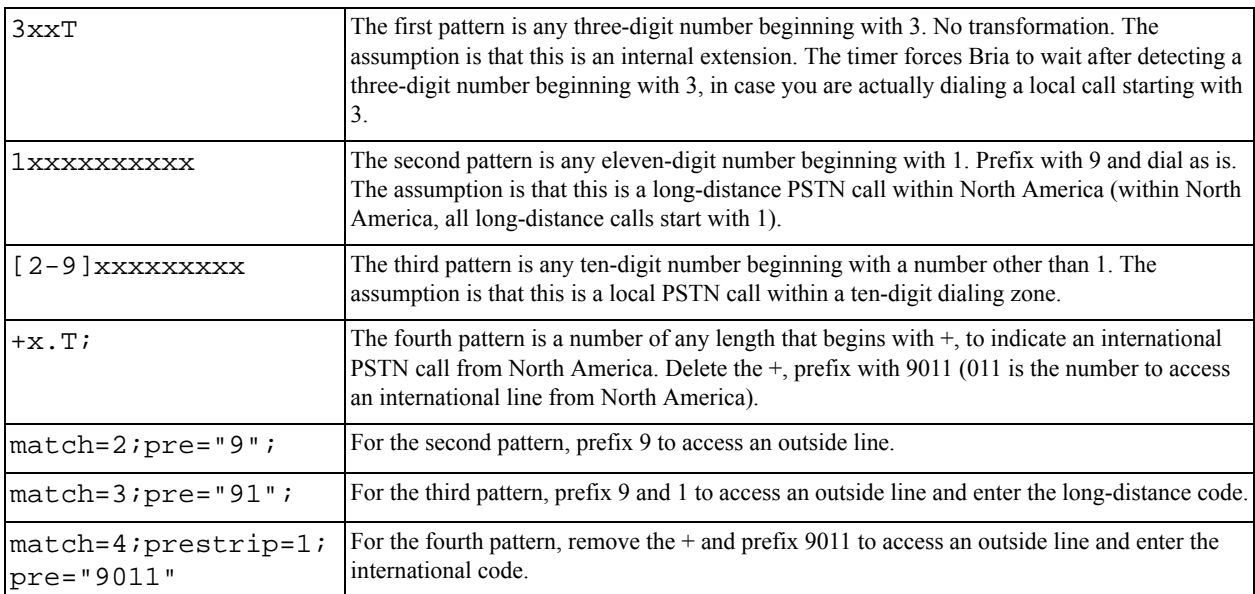